W jaki sposób do ewidencji czasu pracy wprowadzić informację, w jakich godzinach pracował pracownik każdego dnia?

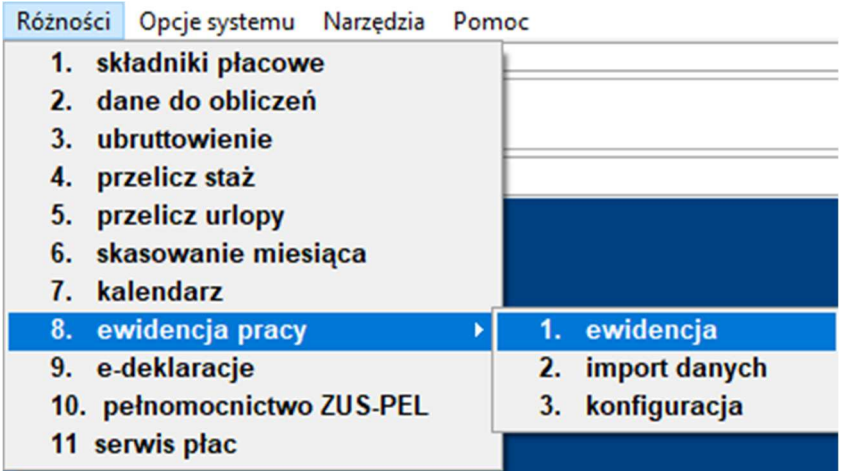

Wybieramy miesiąc np.

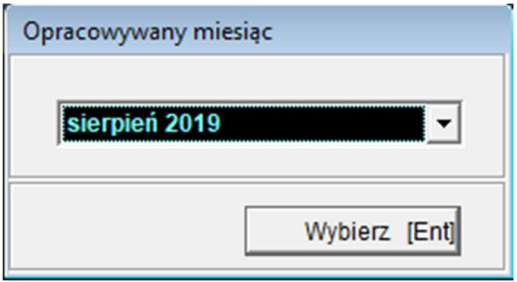

Ustawiamy się na nazwisku osoby dla której chcemy wprowadzić informację i korzystamy z funkcji czas pracy

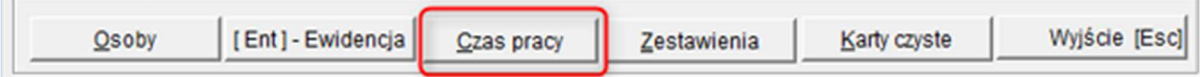

Po wprowadzeniu informacji o czasie pracy w pierwszym roboczym dniu miesiąca,

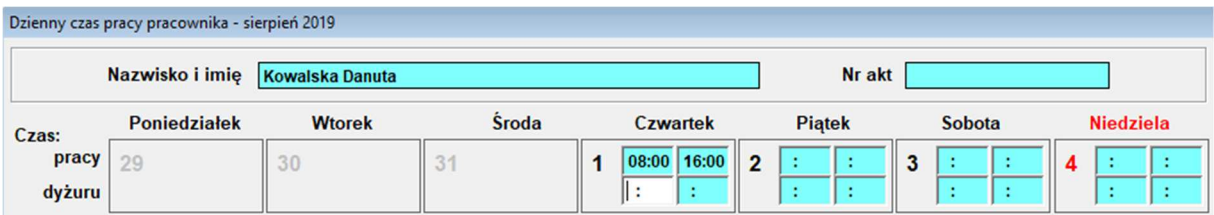

w przypadku kiedy czas pracy jest taki sam przez wszystkie dni miesiąca, możemy skorzystać z funkcji **Przepisz**

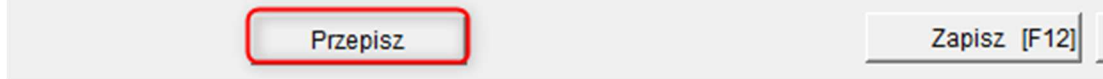

Spowoduje to powielenie pierwszego wpisu do każdego kolejnego roboczego dnia miesiąca

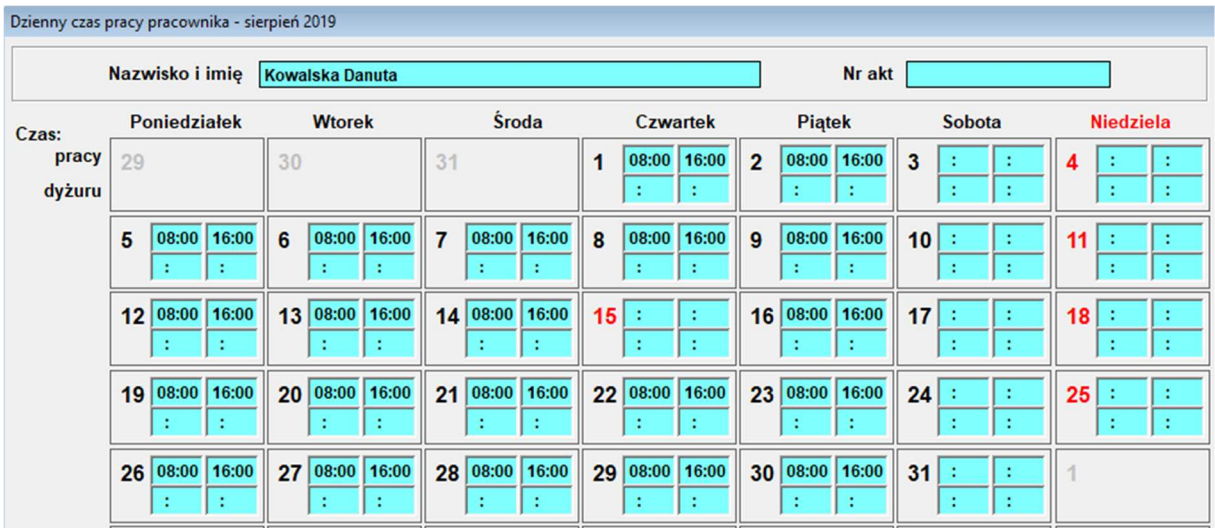

## **Uwaga! Wprowadzone/przepisane dane należy zapisać**

Zapisane dane możemy wydrukować poprzez Zestawienia/miesięczne

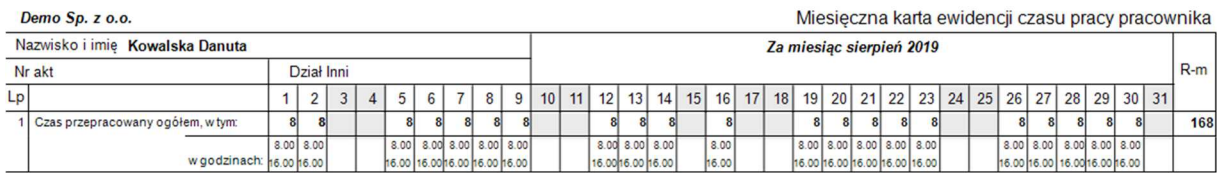

Nieobecności wprowadzone do programu pojawią się w ewidencji; ewidencję należy uzupełnić o czas pracy w dniach roboczych; wprowadzoną informację należy zapisać

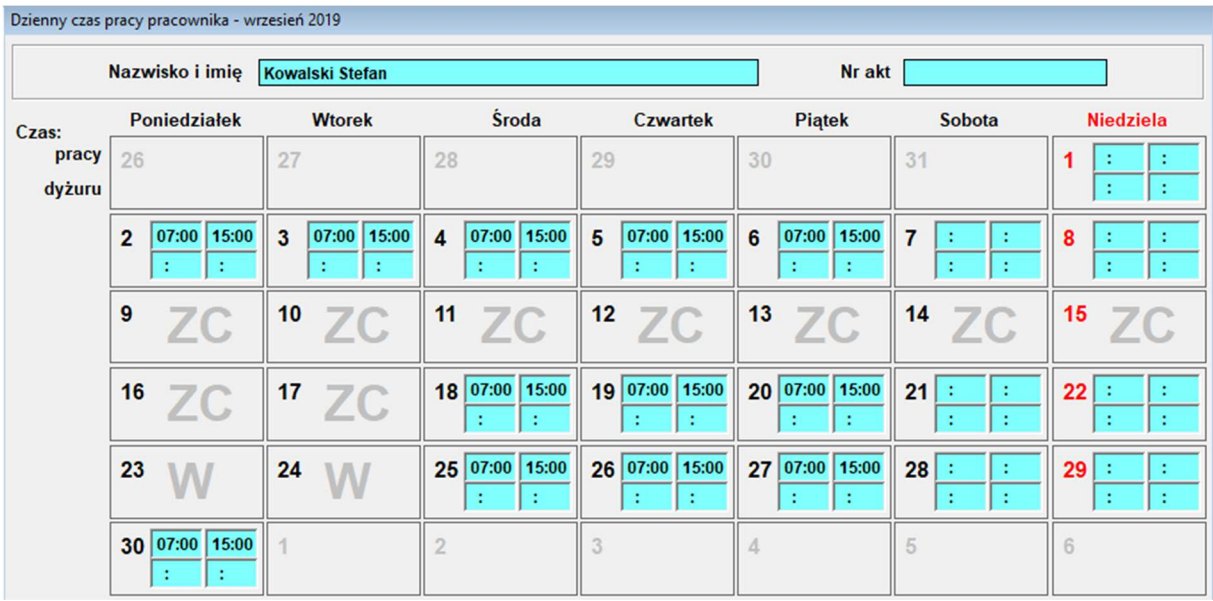

W sytuacji kiedy czas pracy został wprowadzony przez operatora, a następnie zostały wprowadzone nieobecności, na podglądzie ewidencji pojawi się informacja o zmianie,

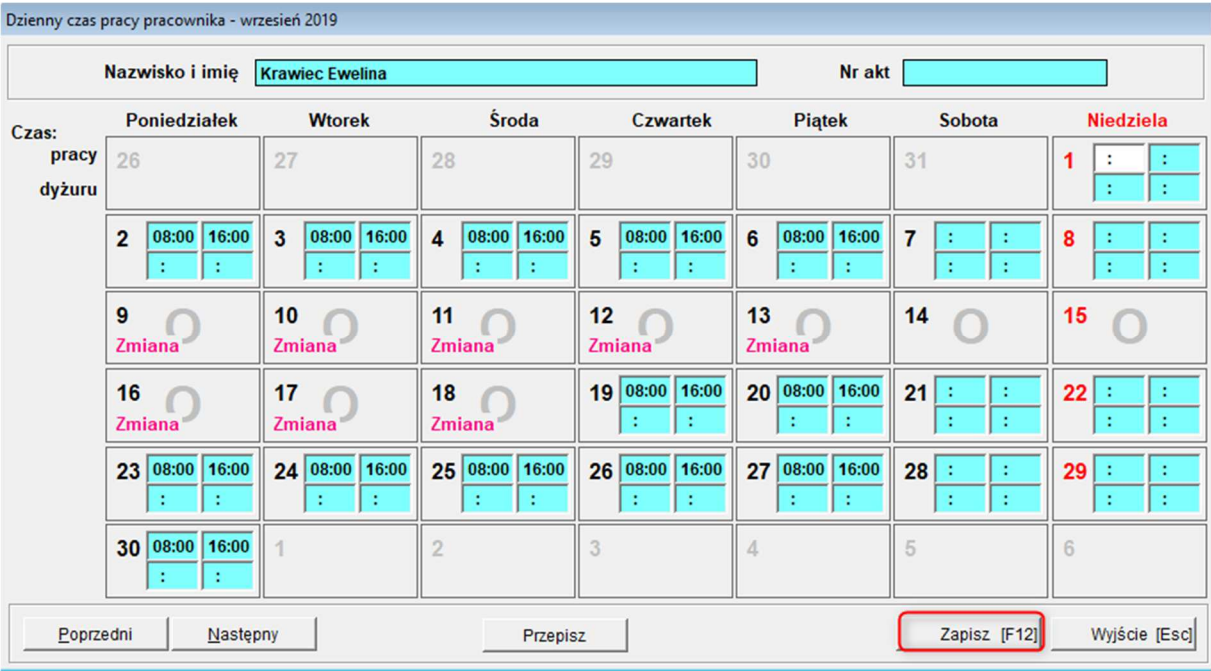

## którą należy zapisać

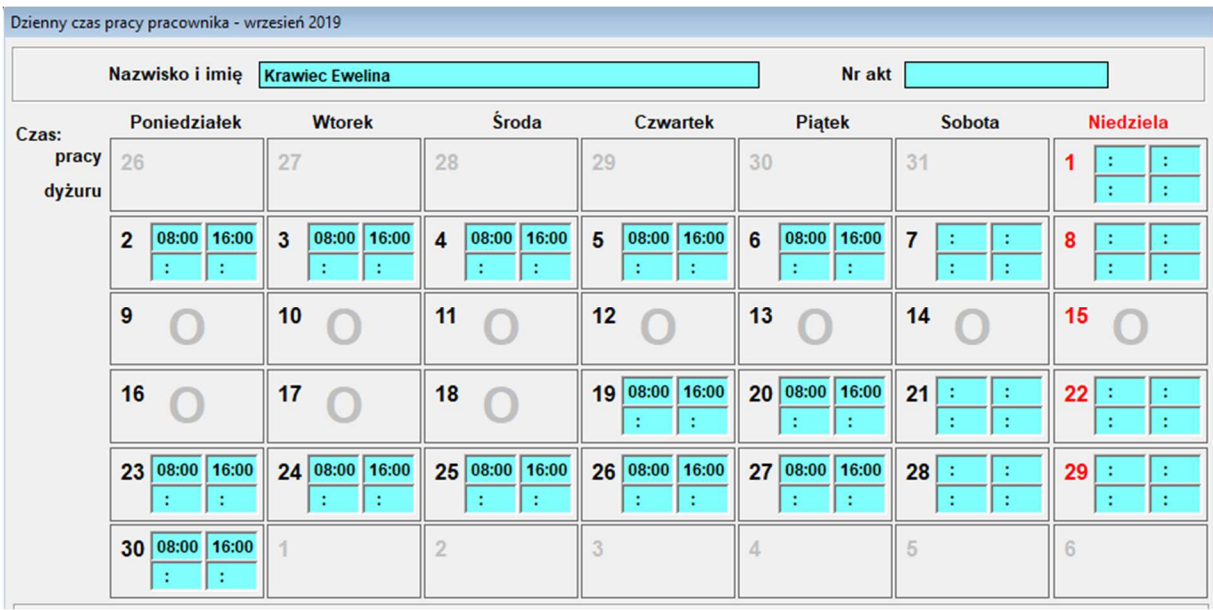

## Czas dyżuru wprowadzamy do wiersza drugiego ewidencji, należy pamiętać o ich zapisaniu

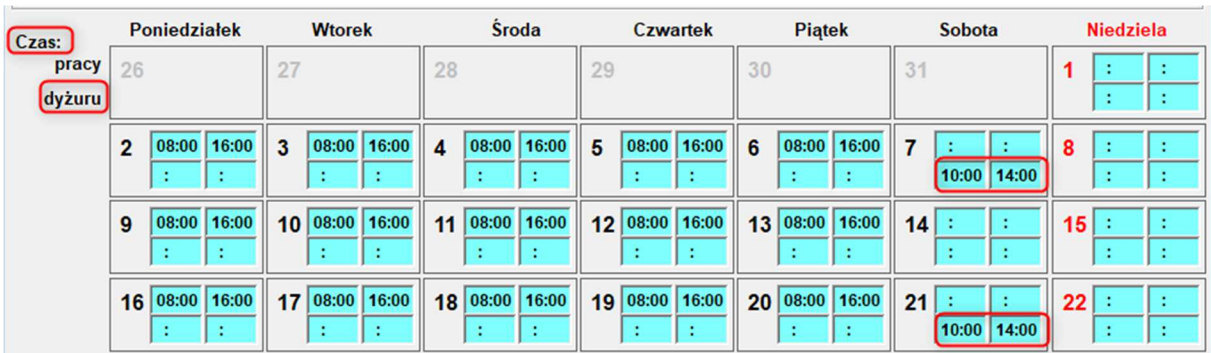